## NOMINATION GUIDANCE

## INTERUNIVERSITY EXCHANGE ONLY (UNIVERSITY LEVEL)

This guidance simply applies to the university level exchange nomination. Any school-level exchange nominees should be sent to the relevant college/school coordinators of SJTU. Otherwise, student's application will be regarded as invalid. If you have any questions about it, please email to us: <a href="isc.exchange@sjtu.edu.cn">isc.exchange@sjtu.edu.cn</a>.

**Step 1:** As a university level exchange coordinator, you will receive a validation email with password. If you do receive the email below, that means you already got the access to the nomination system.

| E-mail address validation    R    R    O    G                                                                                                    |
|----------------------------------------------------------------------------------------------------|
| 发件人:( Shanghai Jiao Tong University <sjtu-isc@sjtu.edu.cn>   *&gt;</sjtu-isc@sjtu.edu.cn>                                                                |
| 收件人: (13671622501會163.com <13671622501@163.com   +                                                                                                    |
| 时 间: 2015年09月19日 22:22 (屋場六)                                                                                                    |
| Dear Partner,                                                                                                    |
| Your email address has been set to the Shanghai Jiao Tong University exchange student administrator account. Click the link below to validate your email |
| address. If you can not click it successfully, please copy the link into your browser address bar.                                                       |
| http://apply.sjtu.edu.cn/c.asp?action=partner_email_validate2&t=J5H9%2BWeU3YAFpSZejHPvV%2BFvQFd5ZMdpSsKtCp7W0HE%3D                                       |
|                                                                                                    |
| http://apply.sjtu.edu.cn/c.asp/action-partner_email_validate2st-jomb%cDvsUoInrmbLejnrvvxxDrvqrdDInqb5stDjrvvnsxbU                                        |
| Initial Password Is Mett9ibr                                                                                                    |
|                                                                                                    |
| With Best Regards,                                                                                                    |
| International Mobility Office,                                                                                                    |
| Shanghai Jiao Tong University                                                                                                    |

If you don't receive this validation email, please visit the following website to retrieve your password. http://apply.sjtu.edu.cn/partner/c.asp?action=partner\_sign

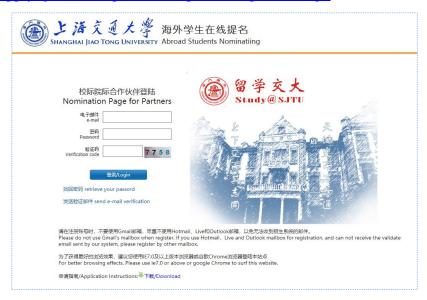

**Step 2:** Log in to the nomination system by clicking the link provided in the email or input the following address: <a href="http://apply.sjtu.edu.cn/partner/c.asp?action=partner\_sign">http://apply.sjtu.edu.cn/partner/c.asp?action=partner\_sign</a>.

Step 3: Fill in your contact information under the section of "Self Information".

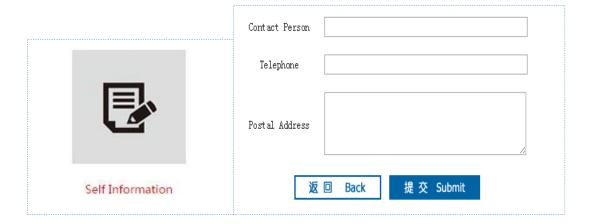

We suggest you to reset your password under the section of "Reset Password".

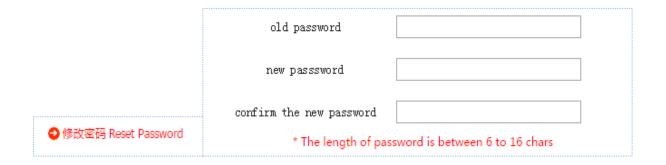

Step 4: Click the "Application list" and choose your own university and click "New Nomination".

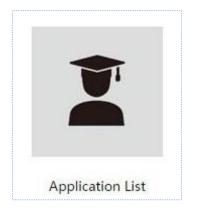

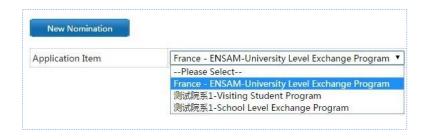

**Step 5:** Please select the appropriate application item and fill in nominees' information. You may click "submit" and continue to nominate the next student. Once nominated an email is sent to students with information on how to submit their application form. Regarding to the detailed information about the application procedure, please read the application guidance.

Student's name should match the name on the passport. The home university and the student will be responsible for the refusal of the visa due to name discrepancy.

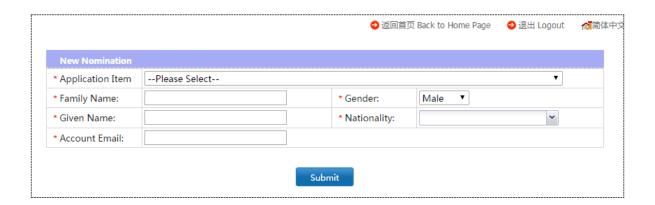

**Step 6:** You may go back to the home page and review your nominations.

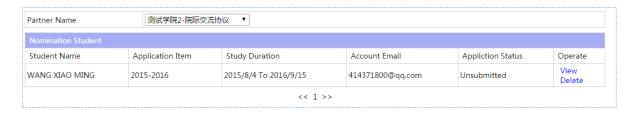